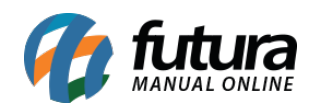

**Sistema:** Futura Ponto

**Caminh**o: Manutenção > Cancelamento de Apuração

**Referência:** FP10.1

**Versão:** 2020.01.27

**Como funciona**: Através desta tela é possível consultar e realizar o cancelamento das apurações do ponto.

Para realizar o cancelamento clique no botão *Pesquisar* e será listado todas as apurações finalizadas na tela, caso necessário pesquise por período.

Selecione a apuração que deseja cancelar e clique no botão *Cancelar Apuração*, conforme exemplo abaixo:

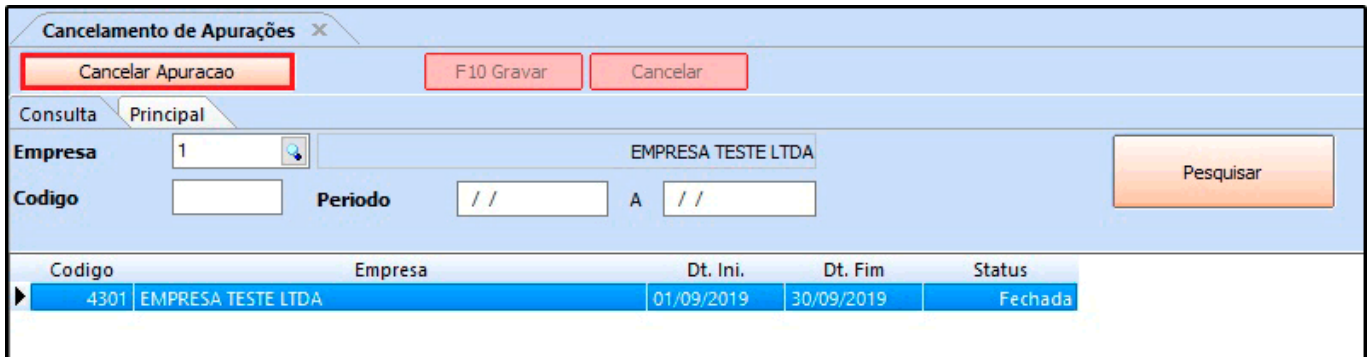

Após este procedimento será aberto uma nova janela para inserir a justificativa de cancelamento, conforme imagem abaixo:

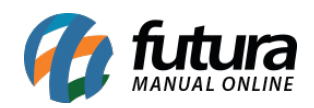

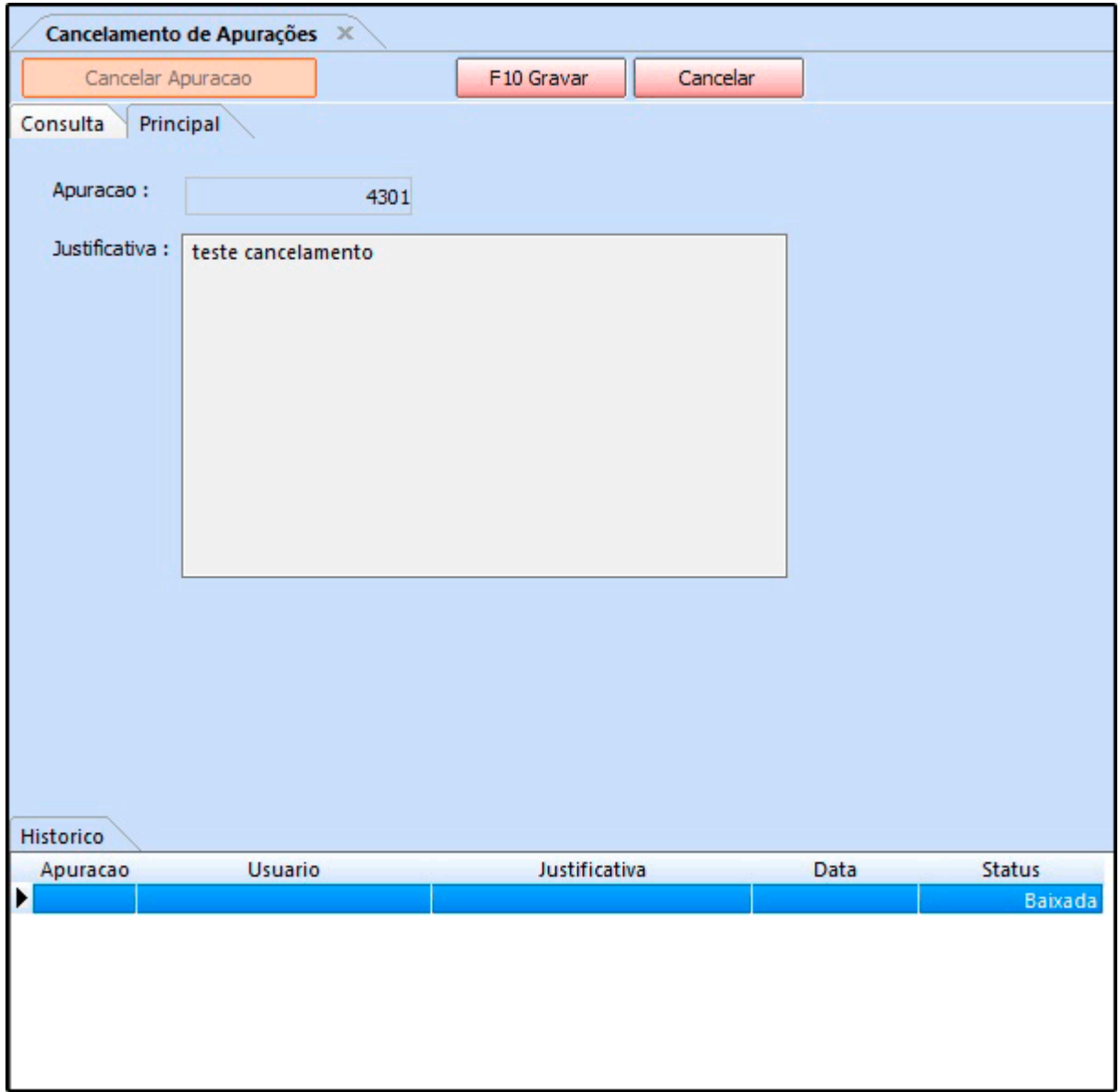

Descreva uma justificativa, clique *F10 Gravar* e a apuração será cancelada com sucesso.